**Fatiha TALI : MCF, référente aux usages du numérique département SEF [fatiha.tali@univ-tlse2.fr](mailto:fatiha.tali@univ-tlse2.fr)**

# GUIDE D'UTILISATION DES OUTILS NUMERIQUES

## Table des matières

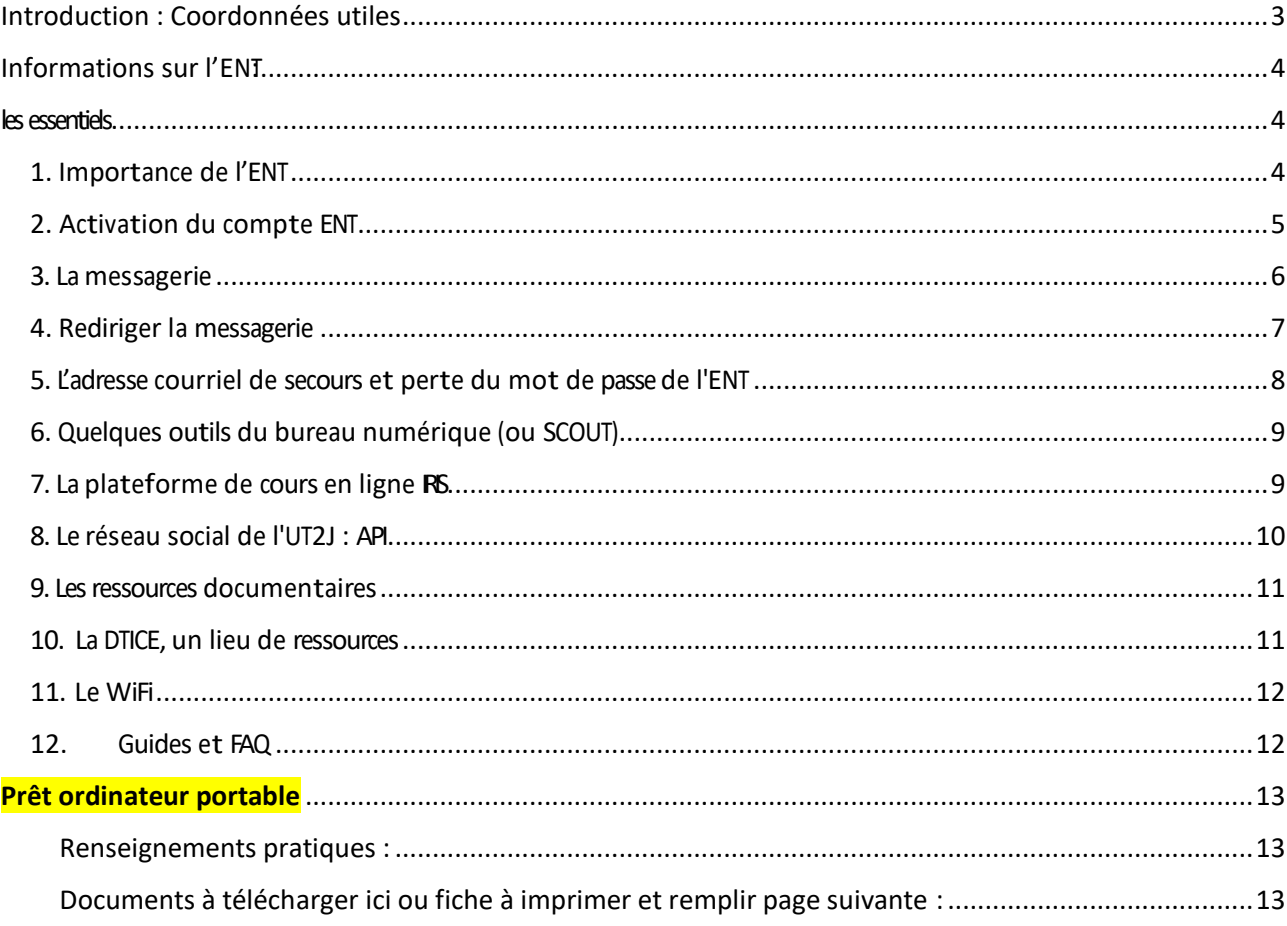

#### <span id="page-2-0"></span>**COORDONNEES A CONNAITRE ET QUI CONTACTER EN FONCTION DES DIFFICULTES RENCONTREES :**

-**Si problème d'accès à l'ENT** (activation du compte ; mot de passe ; ou pour accéder aux ordinateurs en libre service dans les salles d'informatique de la fac ou de la bibliothèque universitaire : voir site ALADIN (accessible via ENT) ou là (copier/coller le lien du site) : [http://aladin.univ-tlse2.fr/.](http://aladin.univ-tlse2.fr/)

-**Si problème en lien à l'accès/utilisation de IRIS ou IRIS-Exam** (difficultés à accéder à un cours, à lire un document, à déposer un dossier…) : écrire un mail à : [iris@univ-tle2.fr](mailto:iris@univ-tle2.fr)

-P**rêt d'ordinateur** : voir le formulaire joint et suivre la démarche indiquée en fin de ce document

-**Si problème d'accès une UE** : voir avec le secrétariat pédagogique pour vérifier si vous êtes bien inscrit pédagogiquement sur l'UE.

-**Si problème lié au suivi d'un cours** : s'adresser directement à l'enseignant du cours ou au responsable d'UE.

# <span id="page-3-0"></span>Informations sur l'ENT:

## les essentiels

## <span id="page-3-2"></span><span id="page-3-1"></span>**1.Importance de l'ENT**

L'ENT est un portail de **services numériques** qui sont personnalisés en fonction des statuts (enseignants, étudiants, personnels administratifs), et pour ce qui est des étudiants en fonction de leur inscription pédagogique. Parmi ceux-ci on peut compter :

- Les informations pédagogiques et les informations sur la vie des campus
- La messagerie (adresse de courriel offerte par l'université)
- L'emploi du temps
- Le dossier de scolarité
- La plateforme de cours en ligne IRIS
- Des outils de travail collaboratif (espace de dépôt et calendrier partagés)
- Des ressources documentaires numériques (bibliothèques)
- API, le réseau social de l'UT2J

L'ENT est un **tableau de bord personnel** pour s'informer, communiquer, échanger, étudier, se documenter et obtenir les documents administratifs principaux relatifs à la scolarité.

#### <span id="page-4-0"></span>**2.Activation du compte ENT**

Il faut s'être inscrit **administrativement** à l'université pour obtenir une identité numérique temporaire qui permet d'activer le compte ENT. Cette identité numérique est composée d'un nom d'utilisateur (sous la forme prenom.nom) et d'un mot de passe temporaire qui est le code INE présent sur la carte d'étudiant.

**Pour activer le compte ENT :** sur le site de l'UT2J, cliquer sur « Accès ENT » puis sur « J'active mon compte ». Renseigner le champ de texte avec le nom d'utilisateur (pas d'accent ni de caractère spécial). Pour les étudiantes mariées le nom d'utilisateur devient prenom.nom-marital. En cas d'homonymie un chiffre est ajouté à la fin du nom d'utilisateur. En cas d'incertitude utiliser le n° d'étudiant.

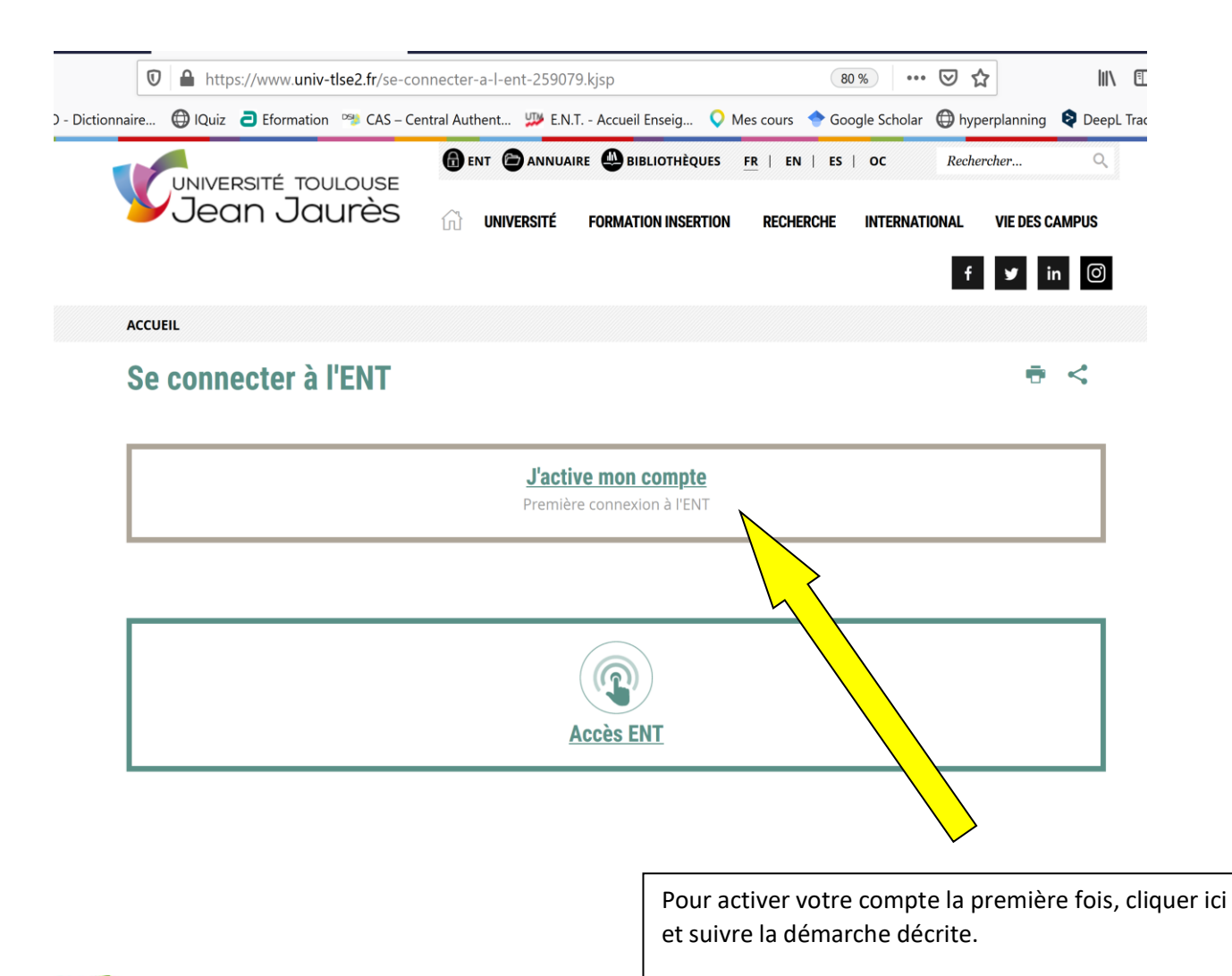

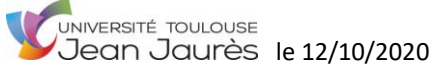

Exemples : François Dupond => francois.dupond Eve Anne Durant => eve-anne.durand Jean Le Plus Fort => jean.le-plus-fort Gilles, Jean Duchamp => gilles.duchamp François Dupond (homonyme) => francois.dupond1

Si le compte n'est pas déjà activé un formulaire apparaît où il est demandé le mot de passe temporaire (n° Nat. Sur la carte étudiant), avec tous les caractères collés et en majuscules, et un nouveau mot de passe personnel qui sera le mot de passe définitif.

Exemple : le code INE 0507152492 z (sur la carte) devient 0507152492Z

La lecture et l'acceptation de la charte (cocher le bouton d'acceptation et valider) sont obligatoires pour pouvoir valider le formulaire. Une alerte signale que la boite courriel sera créée et opérationnelle dans la ½ heure. Cliquer sur OK. De retour sur la page d'authentification, entrer les nouveaux paramètres de connexion (nom d'utilisateur / nouveau mot de passe), l'ENT apparaît.

Pour les connexions suivantes, après « Accès ENT » du site, cliquer sur « Je me connecte à l'ENT ».

Si le compte est déjà actif (anciens étudiants par ex.), utiliser les anciens codes d'accès.

**En cas d'échec** lors d'activation, ou en cas de perte du mot de passe, ou pour tout problème de connexion à l'ENT ou à un service de l'ENT, il faut s'adresser au service d'assistance ALADIN (voir chapitre 5) : [http://aladin.univ-tlse2.fr/.](http://aladin.univ-tlse2.fr/)

### <span id="page-5-0"></span>**3.La messagerie**

L'UT2J offre une adresse courriel à tous les étudiants. Par défaut elle est composée du nom d'utilisateur de l'ENT accolé à @etu.univ-tlse2.fr (en général ce sera : prenom.nom@etu.univ-tlse2.fr).

UNIVERSITÉ TOULOUSE **L'institution ne reconnaît pas les adresses personnelles**, et utilisera systématiquement l'adresse universitaire pour communiquer avec les étudiants. Ces derniers sont invités à faire de même et à utiliser le courriel étudiant pour communiquer avec les enseignants et leur département.

La messagerie est accessible depuis l'ENT, bloc "Mon bureau numérique" dans la colonne de gauche.

**Attention !** Il faut se rendre une première fois sur le bureau numérique (colonne de gauche de l'ENT) pour activer la messagerie. Tant que cela n'est pas fait, les messages envoyés ne parviendront pas !

#### <span id="page-6-0"></span>**4.Rediriger la messagerie**

Il est possible de rediriger les courriels depuis le bureau numérique (que l'on appelle également SCOUT) vers un compte personnel : dans l'outil Messages du bureau numérique > Paramètres (icône de l'engrenage dans la barre d'outils en haut de page) > Filtres (colonne de gauche) > Nouveau > Donner un nom (description) > Conditions : tous les mails > Actions : transmettre une copie + adresse personnelle >

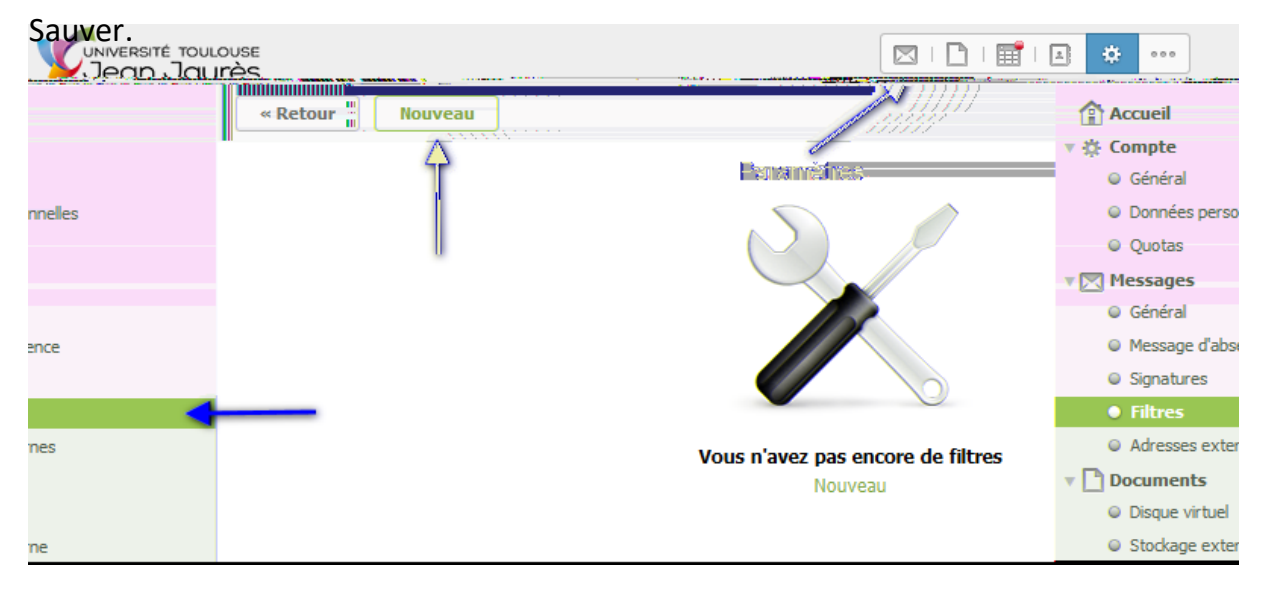

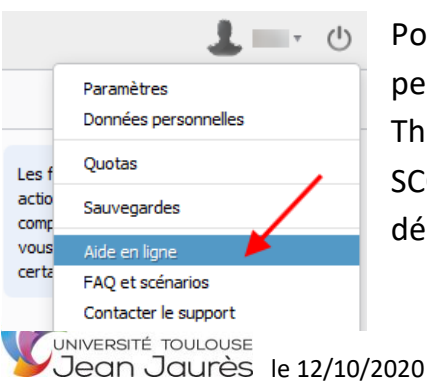

Pour relever cette messagerie depuis un compte personnel sur internet ou des logiciels tels qu'Outlook, Thunderbird ou Mail, se référer à l'aide en ligne du SCOUT. L'aide en ligne est accessible depuis menu déroulant sous l'avatar en haut à droite de l'interface.

**Attention !** Même si la messagerie a été redirigée vers un compte personnel, penser à répondre ou à rédiger des nouveaux messages en utilisant son adresse courriel étudiant comme expéditeur du message. De manière générale, il est recommandé de bien séparer les activités personnelle et institutionnelle.

#### <span id="page-7-0"></span>**5.L'adresse courriel de secours et perte du mot de passe de l'ENT**

Il est vivement conseillé de fournir une adresse de secours personnelle qui sera utilisée pour faire parvenir un mot de passe réinitialisé, en cas de perte de ce dernier, et donc d'une impossibilité de se connecter à l'ENT (et conséquemment d'accéder à sa messagerie). Pour cela cliquer sur le menu « Mot de passe » sous le nom, bloc de gauche de l'ENT, puis sur le lien « Choisir une adresse de messagerie de secours ».

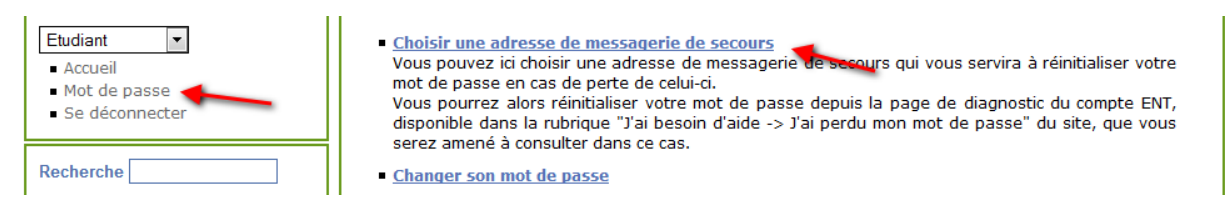

Remarque : il y a sur cette même page une fonction pour modifier le mot de passe, si besoin.

L'adresse de secours permet d'automatiser la réinitialisation du mot de passe après demande (plus rapide).

La demande de réinitialisation se fait **via le service ALADIN** accessible à cette adresse : [http://aladin.univ-tlse2.fr.](http://aladin.univ-tlse2.fr/) L'accès à ALADIN se retrouve aussi sur le site internet de l'université : Accès ENT > J'ai besoin d'aide > ALADIN.

Une fois sur ALADIN, choisir le cas n° 2 : Problème avec mon compte ENT, je ne parviens pas à me connecter, puis suivre les instructions.

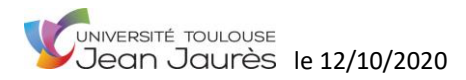

#### <span id="page-8-0"></span>**6.Quelques outils du bureau numérique (ou SCOUT)**

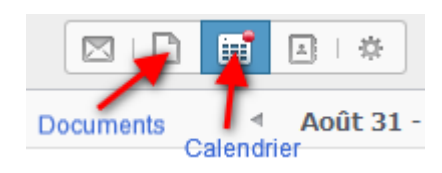

Le SCOUT propose un ensemble d'outils pour s'organiser ou pour travailler de façon collaborative. En particulier tous les utilisateurs ont à leur disposition un **espace personnel de dépôt de documents** ainsi qu'un

agenda qui peut être synchronisé avec ceux des téléphones portables.

Ces mêmes outils peuvent être utilisés en mode collaboratif lorsque l'on constitue ou rejoint des groupes de travail. L'aide en ligne du bureau numérique permet d'en appréhender le fonctionnement.

#### <span id="page-8-1"></span>**7.La plateforme de cours en ligne IRIS**

IRIS est la plateforme pédagogique en ligne de l'UT2J. Elle permet aux enseignants de partager, dans des espaces de cours organisés en UE, des ressources ou activités qui enrichissent les cours en présentiel. Des formations complètes à distance y sont également disponibles. Les enseignants qui pratiquent IRIS y déposent les supports de cours, ou des compléments de cours, ou des exercices d'entraînement, etc. Les étudiants peuvent également être amenés à y verser leurs devoirs (au format électronique).

Il est important de respecter les consignes édictées par les enseignants lorsque l'on suit un cours sur IRIS. Dans les forums il faut respecter les règles de courtoisie et soigner son expression écrite. Il faut également relever régulièrement sa messagerie car les enseignants utilisent volontiers IRIS pour communiquer avec leurs classes d'étudiants.

**A savoir :** toutes les UE n'ont pas forcément un espace de cours ouvert et alimenté dans IRIS. Ce sont les enseignants qui décident ou pas d'utiliser IRIS en complément de leurs enseignements en présentiel.

Pour accéder aux cours dans IRIS il faut que **les inscriptions pédagogiques soient entièrement finalisées** par les secrétariats des départements. Il peut y avoir un délai plus ou moins important entre le passage sur la chaîne d'inscription et cette finalisation. **En cas d'urgence** contacter le secrétariat de scolarité du département.

La page « Mes cours » d'IRIS (barre de menu horizontale, en haut de page) liste les cours accessibles (ceux dans lesquels l'étudiant est inscrit et qui ont été ouverts par les enseignants) ainsi qu'un ensemble d'informations à caractères pédagogiques et de services utiles pour le travail universitaire.

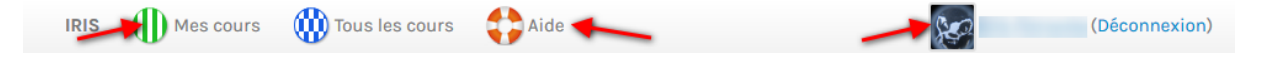

Se trouve dans l'aide d'IRIS l'ensemble des points abordés dans ce document, et bien d'autres informations. La version PDF de ce document est téléchargeable depuis le **Guide général pour les étudiants**, dans l'Aide d'IRIS.

**Nouveau !** Se trouve également dans l'Aide d'IRIS **un QUIZZ**, simple, rapide et ludique qui permet de découvrir l'univers numérique de l'université.

Il est possible de se **construire un profil dans IRIS**, en particulier d'ajouter un avatar (une photo) pour se présenter visuellement aux autres utilisateurs : clic sur le nom dans la barre de menus horizontale, en haut à droite.

#### <span id="page-9-0"></span>**8.Le réseau social de l'UT2J : API**

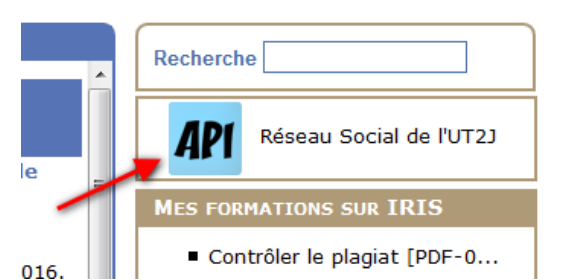

**API** est l'acronyme de "Apprendre en Partageant ses Intérêts". C'est un **espace d'expression libre**, dans le cadre prévu par la charte d'utilisation, et un lieu de plaisir, celui du partage et de la confrontation des idées. C'est une expérimentation originale qui

deviendra ce que les utilisateurs en feront et qui pourra évoluer simplement selon les besoins.

API c'est aussi un moyen de **créer du lien** entre enseignants, étudiants et personnels administratifs de l'université.

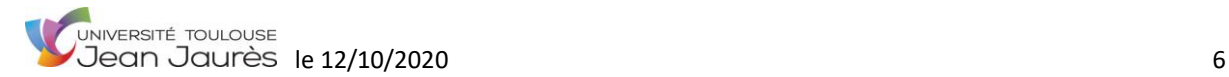

10

#### <span id="page-10-0"></span>**9.Les ressources documentaires**

La Bibliothèque universitaire centrale ainsi que les centres de ressources et bibliothèques des UFR font partie du réseau des Bibliothèques de l'Université de Toulouse : le **catalogue Archipel** leur est commun, et vous pouvez des ouvrages emprunter dans toutes les bibliothèques de ce réseau. Les ressources numériques sont communes à l'ensemble des bibliothèques de l'UT2J.

Les ressources documentaires peuvent être locales ou distantes, matérielles (imprimées, par exemple) ou numériques. Elles peuvent aussi consister en des notices décrivant les documents.

Le Service Commun de Documentation (SCD) propose un ensemble de **cours en ligne sur IRIS** en accès libre pour comprendre et bien utiliser les ressources documentaires : sur IRIS > Tous les cours > Bibliothèques [\(https://iris.univ](https://iris.univ-tlse2.fr/moodle-ent/course/index.php?categoryid=863)[tlse2.fr/moodle-ent/course/index.php?categoryid=863\).](https://iris.univ-tlse2.fr/moodle-ent/course/index.php?categoryid=863)

Le SCD organise aussi régulièrement **des formations et des ateliers**. Inscription sur le site des bibliothèques : [http://bibliotheques.univ-tlse2.fr/accueil-bibliotheques/aide](http://bibliotheques.univ-tlse2.fr/accueil-bibliotheques/aide-et-formation/se-former/se-former-325465.kjsp?RH=aide_service)[et-formation/se-former/se-former-325465.kjsp?RH=aide\\_service.](http://bibliotheques.univ-tlse2.fr/accueil-bibliotheques/aide-et-formation/se-former/se-former-325465.kjsp?RH=aide_service)

#### <span id="page-10-1"></span>**10. La DTICE, un lieu de ressources**

La DTICE (Direction des Technologies de l'Information et la Communication pour l'Enseignement) peut accompagner les étudiants dans la réalisation de leurs projets à caractère pédagogique ou dans la cadre d'une **action associative** par exemple. La palette d'outillage et de ressources est large (logiciel d'enquêtes en ligne, ferme de blogs, portfolio, outils de captation ou de montage audiovisuel, etc.) Ne pas hésiter à prendre contact avec la DTICE pour profiter des outils déjà à disposition, ou bien pour imaginer d'en développer des nouveaux.

Contact : [dtice@univ-tlse2.fr](mailto:dtice@univ-tlse2.fr)

## <span id="page-11-0"></span>**11. Le WiFi**

Des bornes WiFi sont installées sur la majeure partie du campus. Le service sans fil est accessible de 7h à 22h en semaine, et de 8h à 20h pendant les week-ends.

Sur le campus du Mirail les étudiants sont invités à utiliser le réseau **Wifi-UT2J**. L'accès au réseau se fait avec les paramètres de connexion de l'ENT.

Ailleurs, sur d'autres campus, vous pouvez utiliser s'il est présent le réseau **Eduroam**. **Attention !** Dans ce cas utilisez votre adresse courriel comme nom d'utilisateur (prenom.nom@etu.univ-tlse2.fr), mot de passe de l'ENT. Une aide est accessible sur le site de l'université pour configurer Eduroam [\(http://www.univ-tlse2.fr/accueil](http://www.univ-tlse2.fr/accueil-utm/ressources/services-numeriques/wi-fi/reseau-sans-fil-eduroam-142729.kjsp?RH=wifi)[utm/ressources/services-numeriques/wi-fi/reseau-sans-fil-eduroam-](http://www.univ-tlse2.fr/accueil-utm/ressources/services-numeriques/wi-fi/reseau-sans-fil-eduroam-142729.kjsp?RH=wifi)[142729.kjsp?RH=wifi\).](http://www.univ-tlse2.fr/accueil-utm/ressources/services-numeriques/wi-fi/reseau-sans-fil-eduroam-142729.kjsp?RH=wifi)

#### <span id="page-11-1"></span>**12. Guides et FAQ**

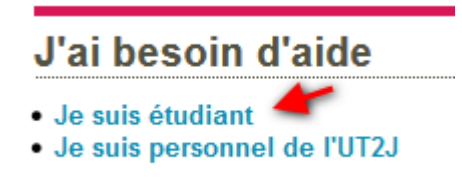

Sur la page de connexion à l'ENT, il y a un lien qui renvoie vers une FAQ avec **des réponses aux problèmes** les plus couramment rencontrés par les étudiants. Parmi ces derniers : problème d'ouverture de session dans les salles du CRIE ; problème

d'inscription dans IGWeb (inscription dans les groupes) ; problème de connexion au WiFi ; etc.

## Prêt ordinateur portable

<span id="page-12-0"></span>Fiche individuelle pour prêt ordinateur portable à remplir est sur la page suivante.

La DSI met à la disposition des étudiants,des PC portables.

- Remplir la fiche individuelle de prêt de PC portable,
- Faire signer par un enseignant et tamponné par l'UFR,
- Venir récupérer le PC à la DSI muni de votre carte d'étudiant.

#### **Attention :**

• Les PC sont empruntés pour une durée de 6 mois renouvellable.

<span id="page-12-1"></span>\*Ils doivent être retournés à la DSI au plus tard fin janvier.

#### **Renseignements pratiques :**

[Direction du Système d'Information \(DSI\)](http://www-old.univ-tlse2.fr/accueil/universite/organisation/les-services/direction-du-systeme-d-information-dsi--25131.kjsp) : [http://www-old.univ](http://www-old.univ-tlse2.fr/accueil/universite/organisation/les-services/direction-du-systeme-d-information-dsi--25131.kjsp)[tlse2.fr/accueil/universite/organisation/les-services/direction-du-systeme-d-information-dsi--25131.kjsp](http://www-old.univ-tlse2.fr/accueil/universite/organisation/les-services/direction-du-systeme-d-information-dsi--25131.kjsp)

#### <span id="page-12-2"></span>**Documents à télécharger ici ou fiche à imprimer et remplir page suivante :**

• Fiche pret ordinateur portable V3.pdf 386 Ko

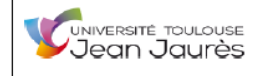

#### La durée du prêt est au maximum d'un semestre universitaire (ordinateur à rendre fin janvier ou fin mai selon la date d'emprunt). La non restitution donnera suite à des poursuites.

Cette fiche doit être remplie par l'étudiant et visée obligatoirement par l'enseignant.

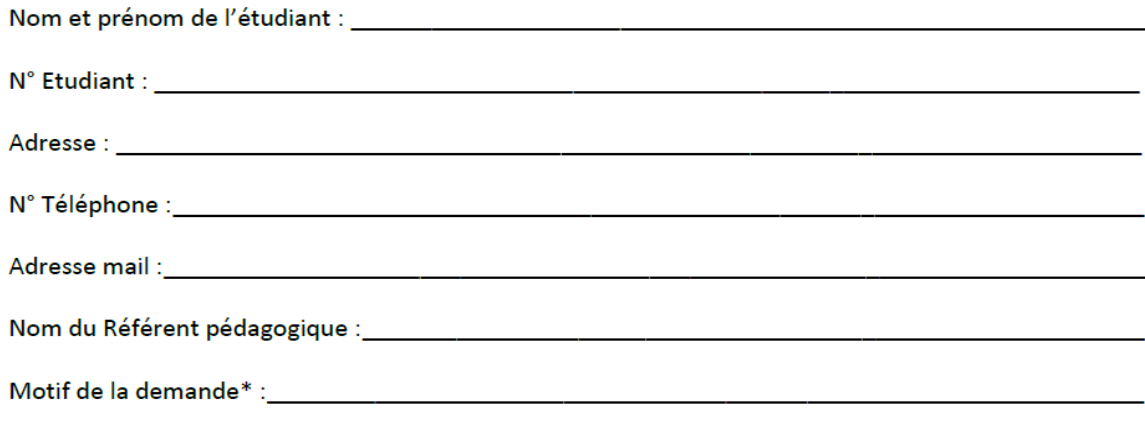

\*(préciser la date de remise de votre dossier ou mémoire si c'est le cas)

Fait le,

 $\overline{ }$ 

Signature de l'étudiant

Signature et nom de l'enseignant (avec cachet du Département)

#### □ En cochant et en apposant votre signature à ce document vous consentez à ce que vos données à caractère personnel soient exploitées exclusivement pour la gestion de la finalité de traitement décrite ci-après :

Conformément au Règlement Européen (UE) 2016/679 du Parlement européen et du Conseil du 27 avril 2016 et à Loi n° 78-17 du 6 janvier 1978 relative à l'informatique, aux fichiers et aux libertés modifiée, du 22 Juin 2018, l'Université de Toulouse Jean Jaurès (UT2J) vous informe de la mise en œuvre d'un traitement de données à caractère personnel vous concernant.

La mise en conformité de ce traitement a été accompagnée par le délégué à la protection des données de l'UT2J. Pour tout renseignement complémentaire : dpo@univ-tlse2.fr

La Direction du Système d'Information de l'Université Toulouse Jean Jaurès, réalise un traitement de données à caractère personnel dédié à la « Gestion des prêts de matériels informatiques de l'université ». Vos données à caractère personnel permettent de :

- Gérer les emprunts :  $\bullet$
- $\bullet$ Contacter les emprunteurs;

 $\bullet$ Réaliser des statistiques sur les emprunts en prévision de renouvèlement de parc.

Les données à caractère personnel collectées pour le traitement dédié à la « Gestion des prêts de matériels informatiques de l'université » sont gérées, conformément à l'article 6.1 alinéa A, après recueil du consentement de la personne concernée pour les finalités de traitement précisées ci-dessus.

Seuls les personnels habilités du service de la Direction du Système d'Information sont en charge du dossier de prêt de matériel sur le campus ou dans les composantes de notre université.

Les données personnelles manipulées par ce traitement sont conservées le temps du prêt du matériel. Dès la restitution de l'ordinateur, elles seront supprimées de notre base de données.

Toute personne concernée par ce traitement de données à caractère personnel peut accéder et obtenir copie des données la concernant. s'opposer au traitement de ces données, les faire rectifier ou les faire effacer. Vous disposez également d'un droit à la limitation du traitement de vos données. Afin d'exercer ces droits, le délégué à la protection des données (DPO) de l'université sera votre interlocuteur via l'adresse électronique dpo@univ-tlse2.fr

https://www.univ-tlse2.fr/pret-de-materiel-informatique-de-la-dsi-et-conditions-668107.kjsp?RH=1537886245550